## **9 Bedienung des Zählers mit der optischen Taste**

Durch die Eingabe eines "kurzen Tastendruck" und einem "langen Tastendruck (5s)" werden in der zweiten Zeile des Displays zusätzliche Informationen angezeigt. Hier können die entsprechenden Funktionen eingestellt werden. Die unterschiedlichen Tastenbefehle sind:

**kurzer Tastendruck**  $\left(\langle 2s \rangle\right)$ 

**mehrmaliger kurzer Tastendruck** 

langer Tastendruck (>5s)

Folgende Erklärung beschreibt die Bedienungsprozesse eines Zählers vollständig. Einige Schritte sind bei manchen Zähler, aufgrund von unterschiedlicher Variante, nicht möglich. Beispielsweise hat ein Bezugszähler keine historischen Werte von "-A".

Bei der Anzeige der historischen Werte wird der Rolliermodus in der ersten Zeile unterbrochen und die entsprechende OBIS Kennzahl zu den historischen Werten angezeigt. Dadurch kann eine eindeutige Zuordnung der historischen Werte zu der jeweiligen Energieart erfolgen.

Nach dem Kundenwunsch von Messstellenbetreiber kann der Installationsmodus für EHZ541 Drehstromzähler vor der Lieferung freigeschaltet werden. Nach der Montage sowie einem Spannungswiederkehr wird der Installationsmodus, bzw. Aktivierung auf der optischen D0- Schnittstell und Ausgabe von Datensatz im Sekundentake nach Kapital 7.1 (Datensatz an den INFO-Schnittstellen V2 - Vollständiger Datensatz), für 30 Minuten aktiviert. Nach Ablauf der Zeiten endet der Installationsmodus automatisch. Wenn der komplette Datensatz per PIN freigeschaltet wird oder vor Spannungsunterbrechung freigeschaltet war, dann wird diese Einstellung nach Ablauf der Zeit für den Installationsmodus nicht geändert.

Betriebsanzeige vom Display

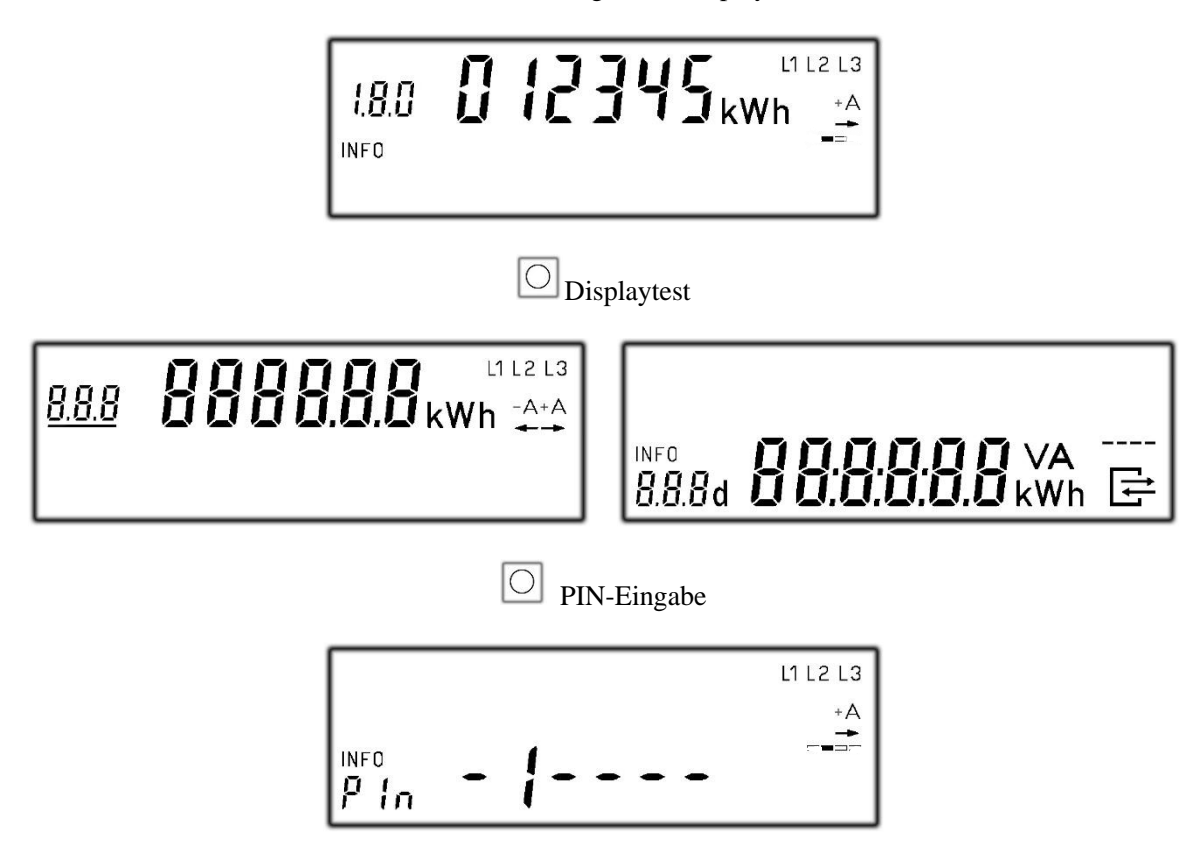

4 Ziffer der Pin einzugeben. Die PIN wird vom Messstellenbetreiber oder Energieversorger vergeben.

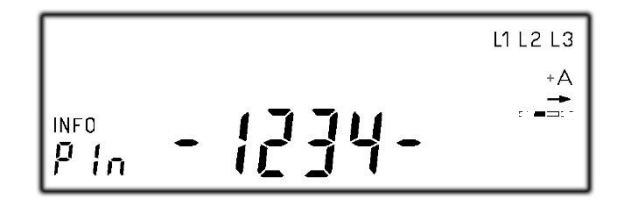

Falls PIN richtig ist, zeigt das Display dann die Leistung

Falls PIN **nicht** richtig ist, zeigt das Display zurück den Betriebsmodus

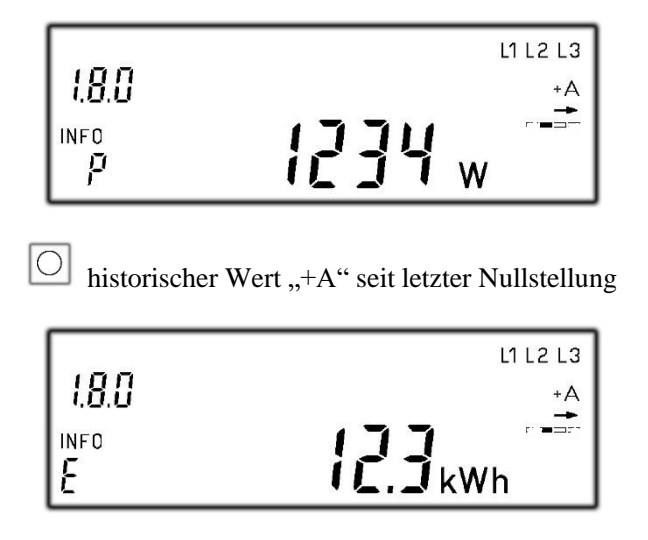

Seite 21 von 28

 $\boxed{\bigcirc}$  historischer Wert "-A" seit letzter Nullstellung

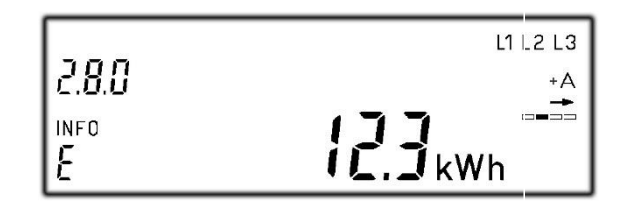

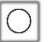

 $\boxed{\bigcirc}$  Einstellung der Löschung vom historischen Wert "+A" und "-A" seit letzter Nullstellung

$$
\begin{array}{|c|c|}\n\hline\n\text{INFO} & \text{L1L2LS} \\
\hline\n\end{array}
$$

 $\boxed{\bigcirc}$  historischer Tageswert "+A"

Oder Aktivierung der Löschung-Funktion

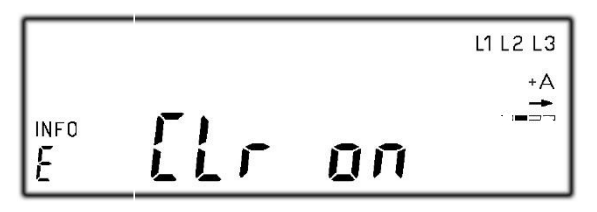

historischer Wert "+A" und "-A" seit letzter Nullstellung zu löschen

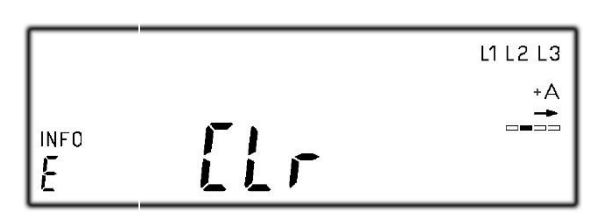

 $\boxed{\bigcirc}$  historischer Tageswert "+A"

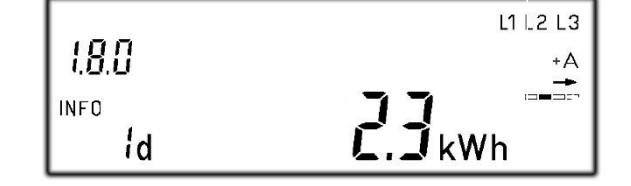

 $\boxed{\bigcirc}$ historischer Wochenwert "+A"

Oder  $\Box$  um 730 einzelne Tageswerte "+A" abzurufen

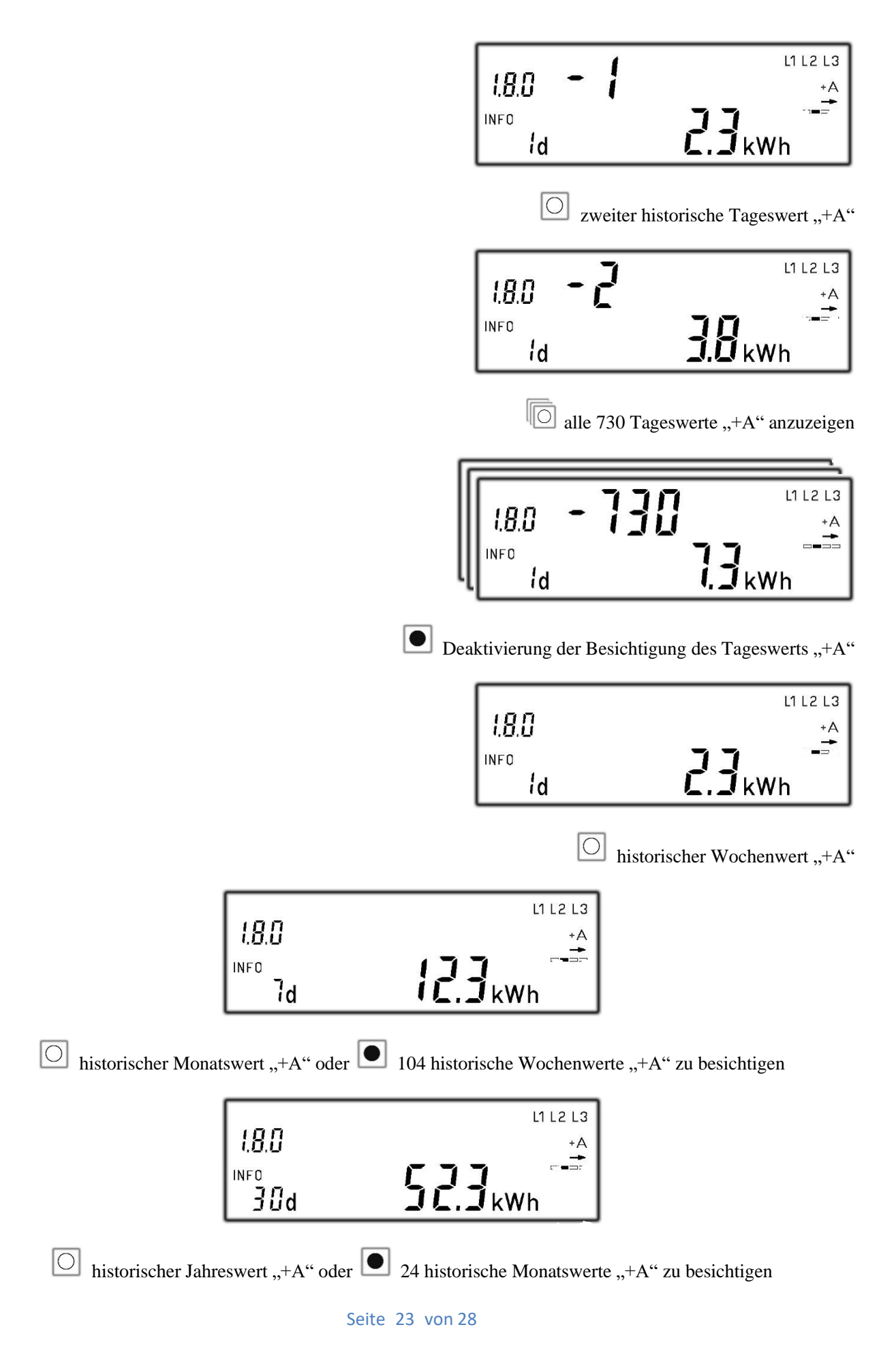

![](_page_4_Figure_2.jpeg)

![](_page_4_Figure_3.jpeg)

![](_page_4_Figure_4.jpeg)

![](_page_4_Figure_5.jpeg)

![](_page_4_Figure_6.jpeg)

 $\boxed{\bigcirc}$  historischer Wochenwert "-A"

![](_page_5_Figure_3.jpeg)

![](_page_6_Figure_2.jpeg)

die Anzeige der zusätzlichen Information zu beenden

oder die PIN-Eingabe als "off" einzustellen, um die zusätzliche Information nochmal aufzurufen

|                  | L1 L2 L3  |
|------------------|-----------|
|                  | $+\Delta$ |
| <b>INFO</b><br>п | ∵. ■⊐⊐    |
| in               |           |

die Anzeige der zusätzlichen Information zu beenden

![](_page_7_Picture_2.jpeg)

die zusätzliche Information nochmal aufzurufen